## **Установка приложение SIPTV на MAG250 (245) ( AURA HD)**

1. Для настройки ИПТВ заходим в меню приставки

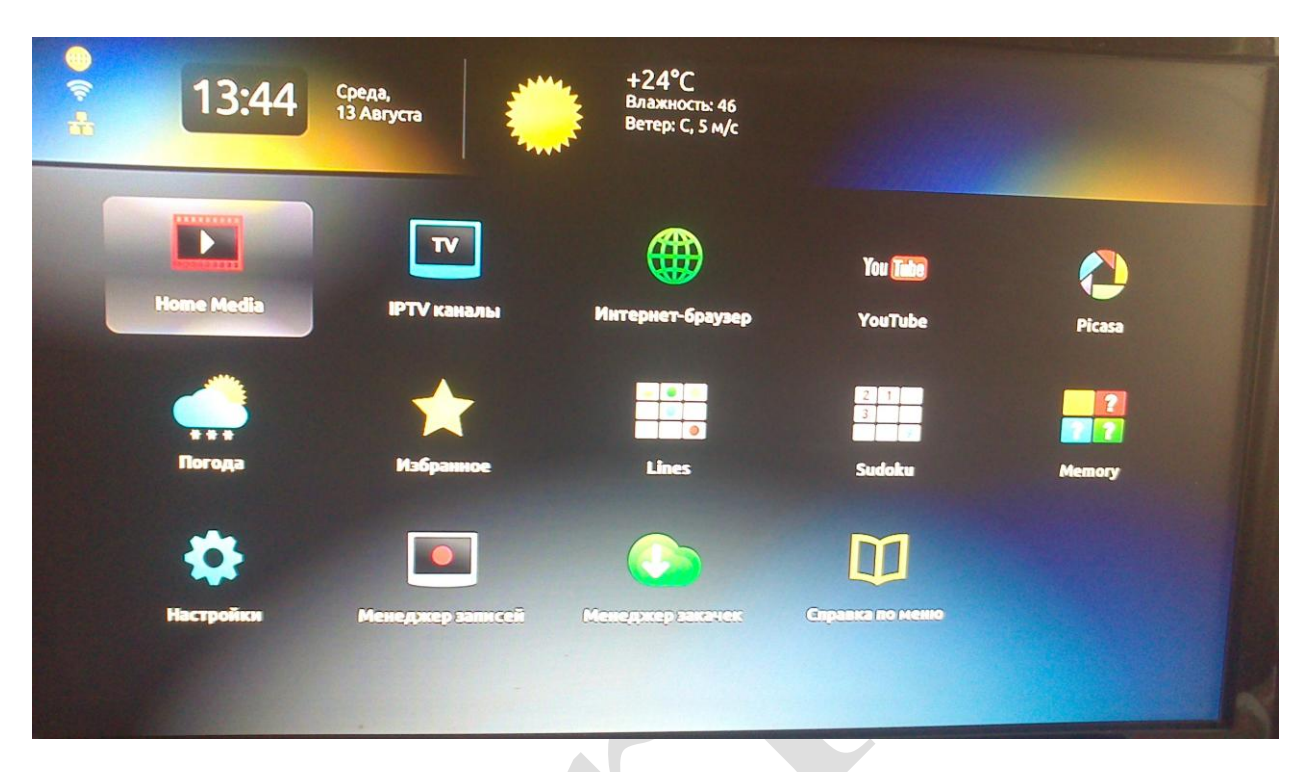

Нажимаем на пульте ДУ кнопку SET

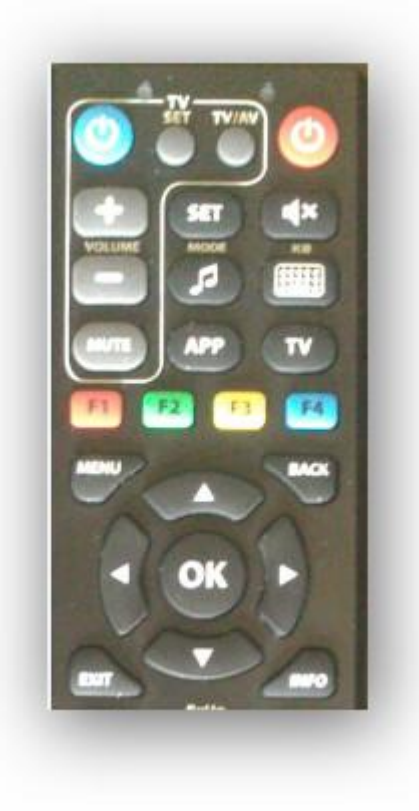

## 2. Выбираем СЕРВЕРЫ

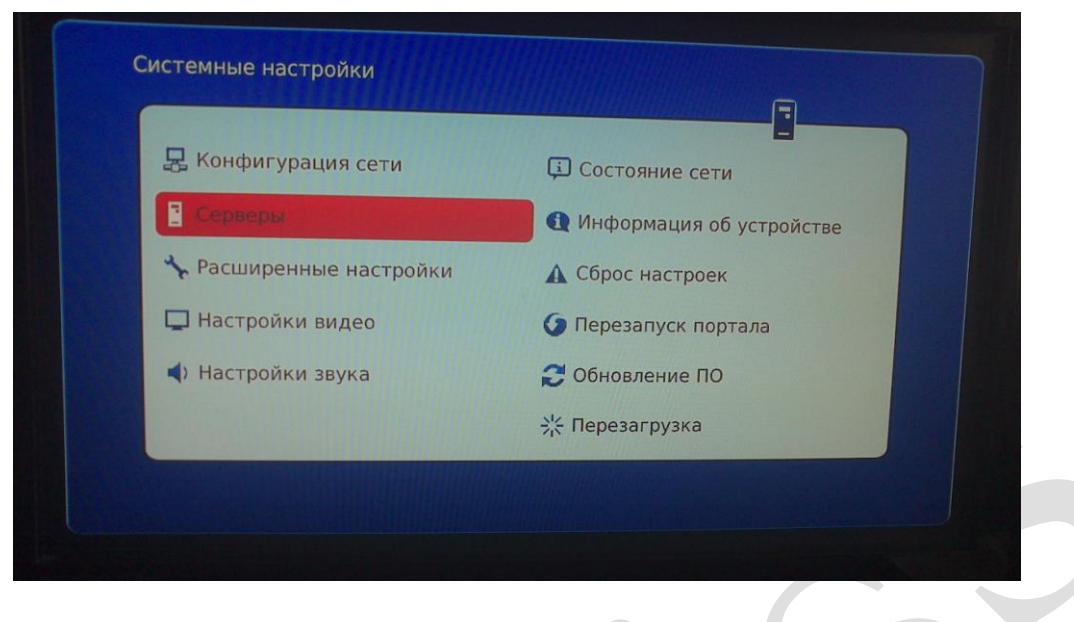

И прописываем сервер siptv.eu/mag

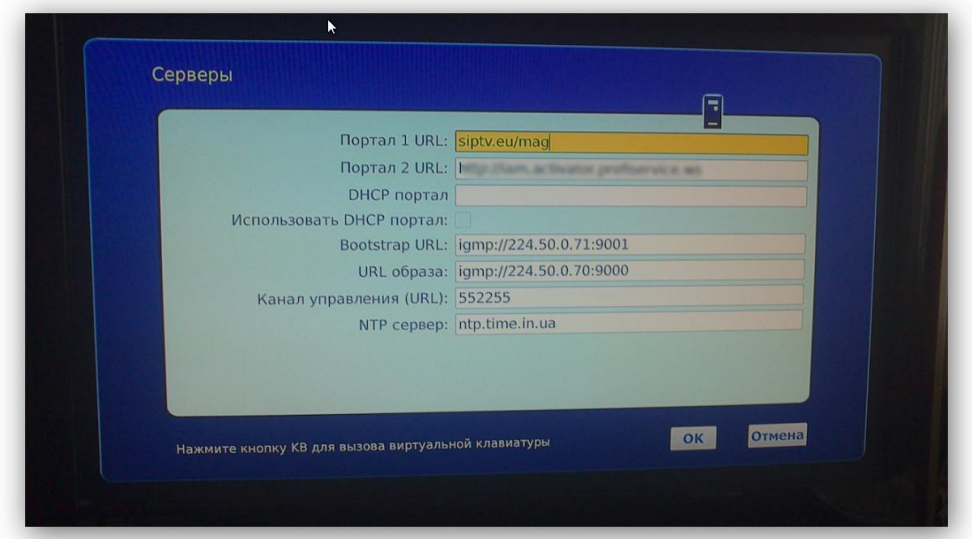

3. Перемещаемся на ОК – сохраняем настройки

## 4. Перезапускаем портал

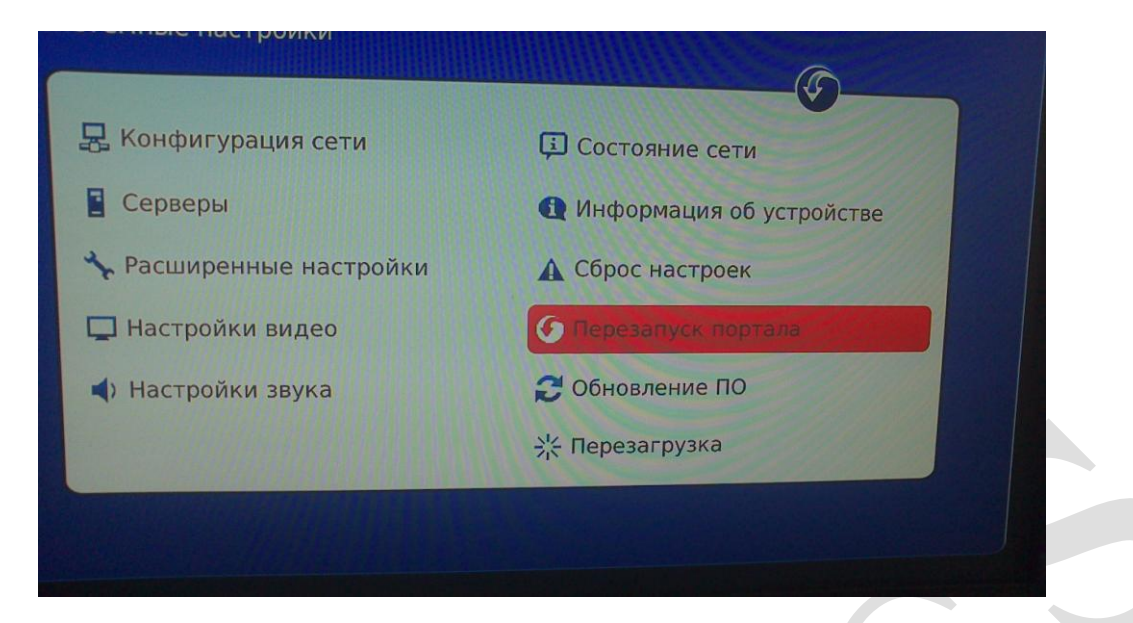

5. Заходим в портал

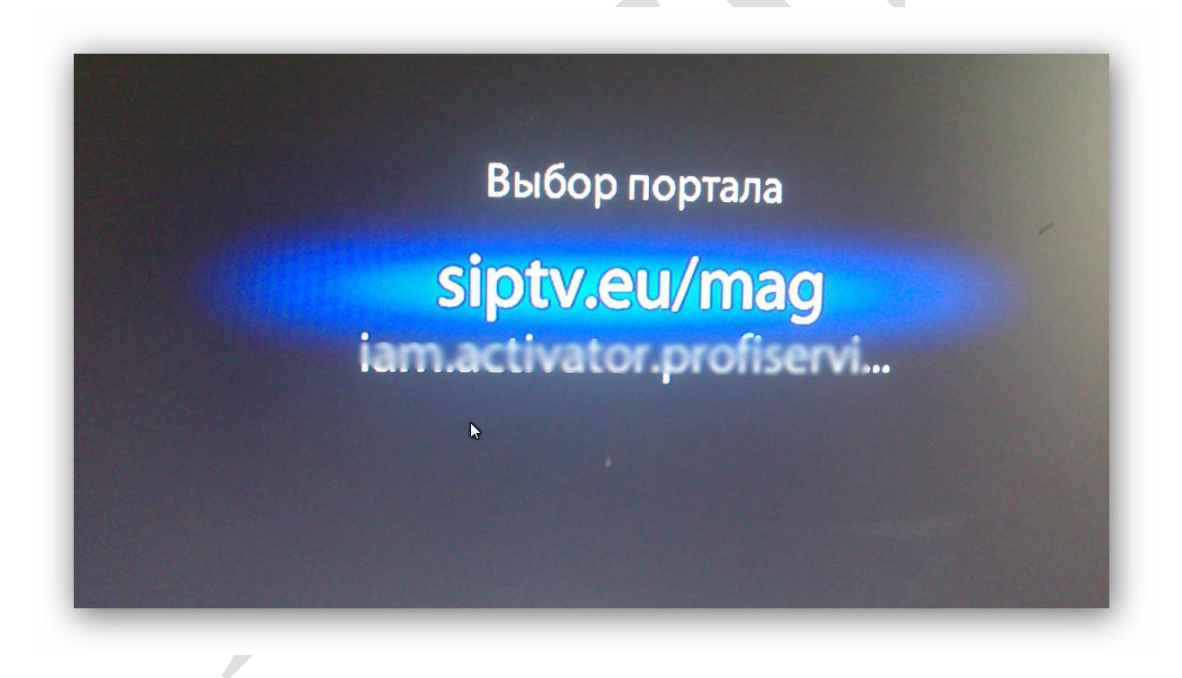

6. Список загружаем с сайта **[www.siptv.eu/mylist](http://www.siptv.eu/mylist)**

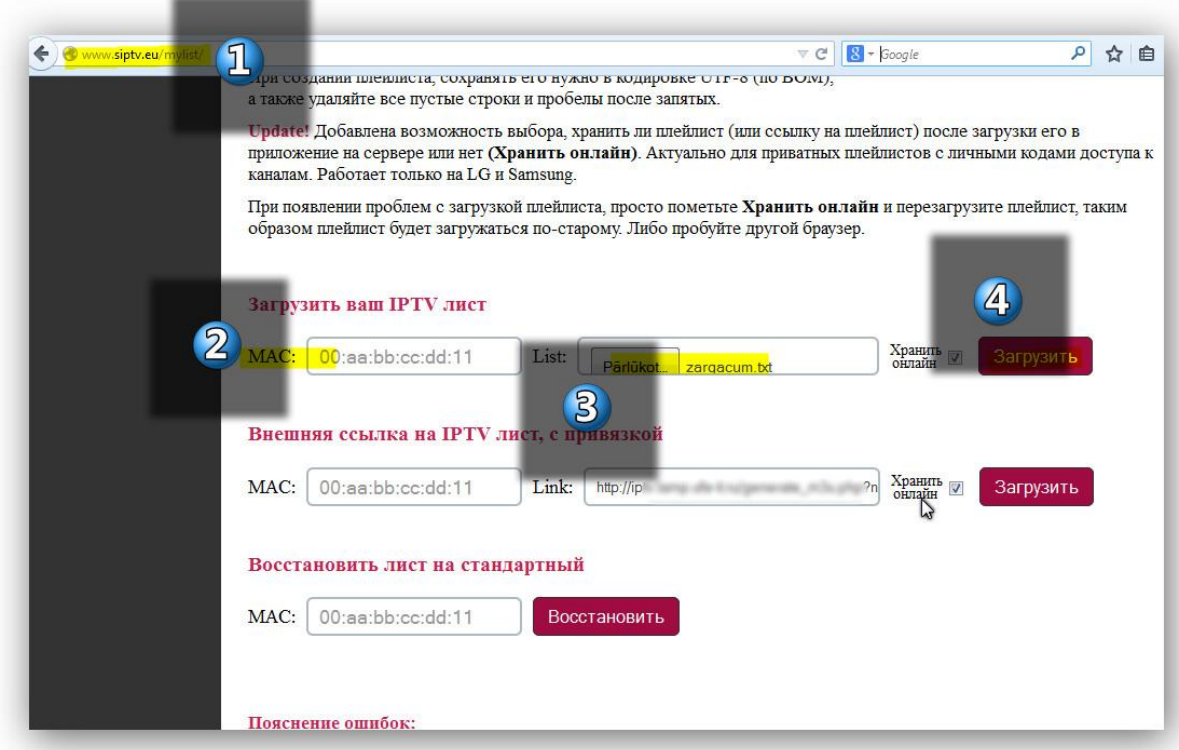

7. Смотрим

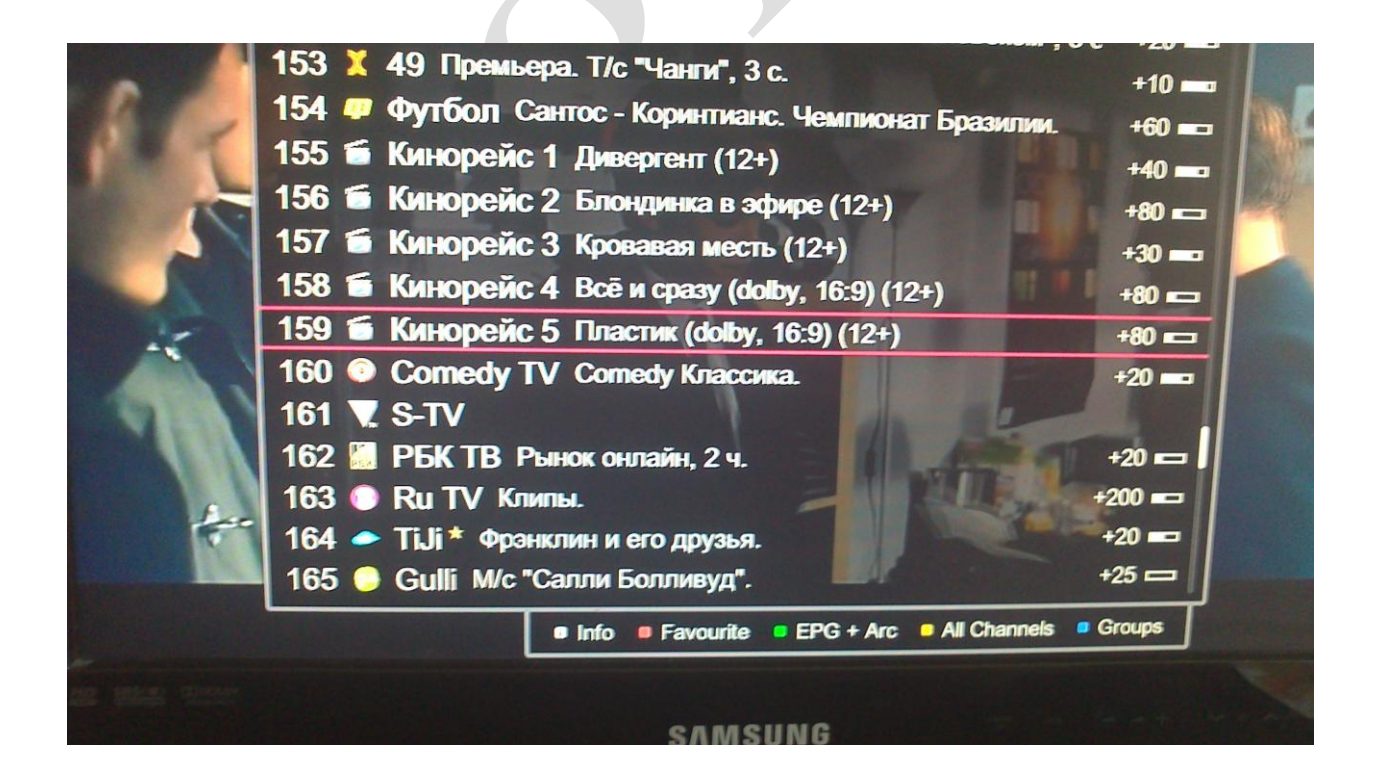

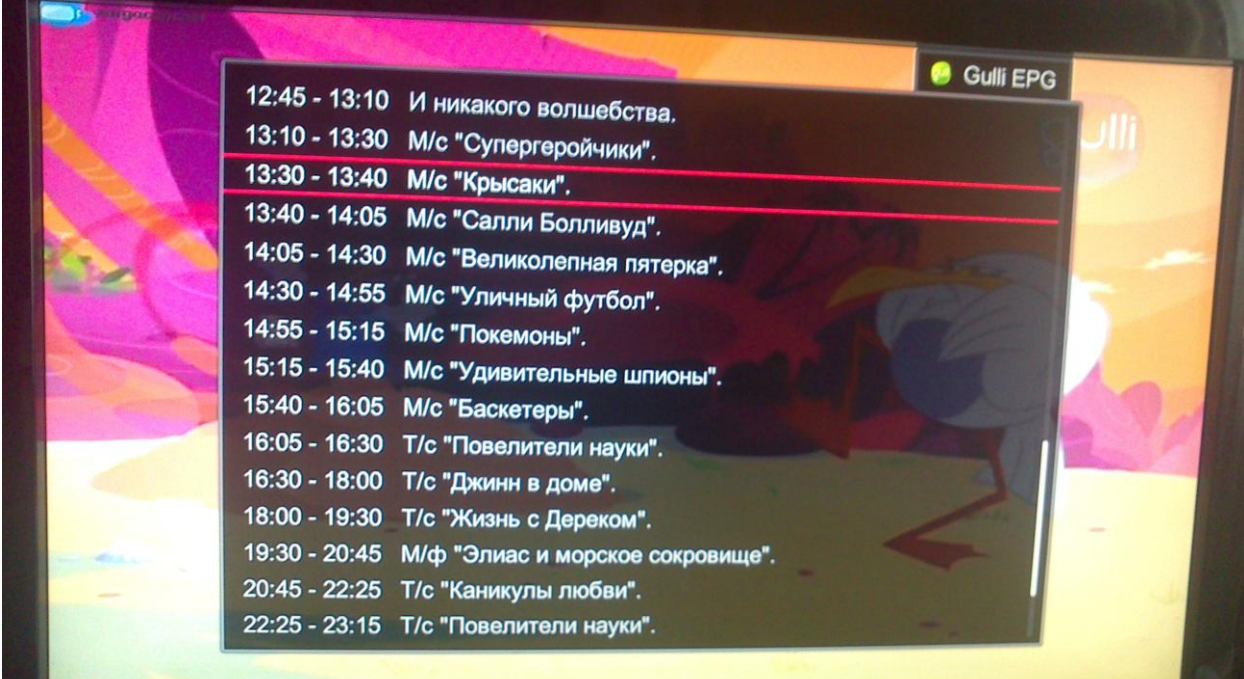

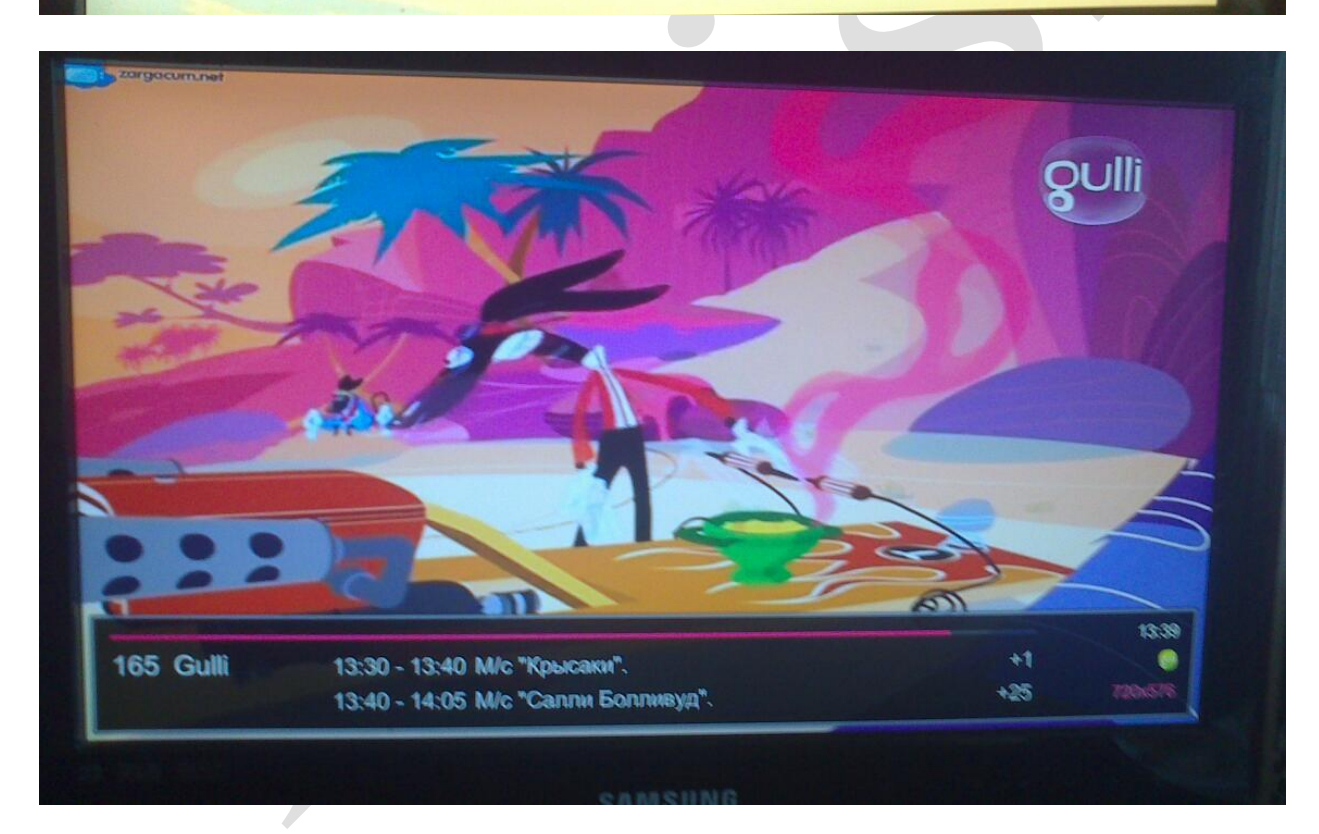